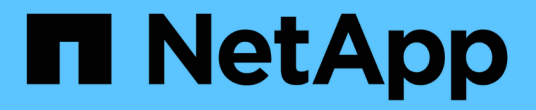

# 使用**Cloud Insights**监控

NetApp Solutions

NetApp May 14, 2024

This PDF was generated from https://docs.netapp.com/zh-cn/netapp-solutions/containers/rh-osn\_use\_case\_openshift\_virtualization\_ci\_overview.html on May 14, 2024. Always check docs.netapp.com for the latest.

# 目录

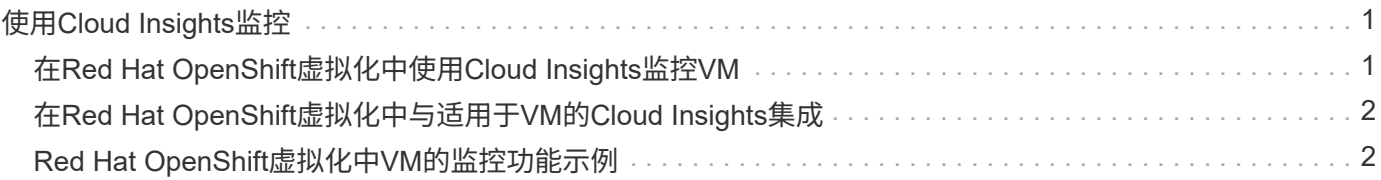

# <span id="page-2-0"></span>使用**Cloud Insights**监控

## <span id="page-2-1"></span>在**Red Hat OpenShift**虚拟化中使用**Cloud Insights**监控**VM**

作者: Banu Sunzhar、NetApp

本参考文档的这一部分详细介绍了如何将NetApp Cloud Insights与Red Hat OpenShift集群 集成以监控OpenShift虚拟化VM。

NetApp Cloud Insights 是一款云基础架构监控工具,可让您深入了解整个基础架构。借助 Cloud Insights ,您 可以监控,故障排除和优化所有资源,包括公有云和私有数据中心。有关NetApp Cloud Insights的详细信息、请 参阅 ["Cloud Insights](https://docs.netapp.com/us-en/cloudinsights) [文档](https://docs.netapp.com/us-en/cloudinsights)["](https://docs.netapp.com/us-en/cloudinsights)。

要开始使用Cloud Insights、您必须在NetApp BlueXP门户上注册。有关详细信息,请参见 ["Cloud Insights](https://docs.netapp.com/us-en/cloudinsights/task_cloud_insights_onboarding_1.html) [入职](https://docs.netapp.com/us-en/cloudinsights/task_cloud_insights_onboarding_1.html)["](https://docs.netapp.com/us-en/cloudinsights/task_cloud_insights_onboarding_1.html)

Cloud Insights具有多种功能、可帮助您快速轻松地查找数据、排除问题并深入了解您的环境。您可以通过功能 强大的查询轻松查找数据、在信息板中可视化数据、并针对您设置的数据阈值发送电子邮件警报。请参见 ["](https://docs.netapp.com/us-en/cloudinsights/concept_feature_tutorials.html#introduction)[视频](https://docs.netapp.com/us-en/cloudinsights/concept_feature_tutorials.html#introduction) [教程](https://docs.netapp.com/us-en/cloudinsights/concept_feature_tutorials.html#introduction)["](https://docs.netapp.com/us-en/cloudinsights/concept_feature_tutorials.html#introduction) 以帮助您了解这些功能。

要使Cloud Insights开始收集数据、您需要满足以下要求

#### 数据收集器

有3种类型的数据收集器: \*基础架构(存储设备、网络交换机、计算基础架构) \*操作系统(如VMware或Windows) \*服务(如Kafka)

数据收集器可发现来自ONTAP存储设备(基础架构数据收集器)等数据源的信息。收集的信息用于分析、验证、监 控和故障排除。

采集单元

如果您使用的是基础架构数据收集器、则还需要一个采集单元将数据注入Cloud Insights。采集单元是专门用于 托管数据收集器的计算机、通常是虚拟机。此计算机通常与受监控项目位于同一数据中心/VPC中。

电报代理

Cloud Insights还支持电报作为其收集集成数据的代理。Telegraf 是一种插件驱动的服务器代理,可用于收集和 报告指标,事件和日志。

Cloud Insights架构

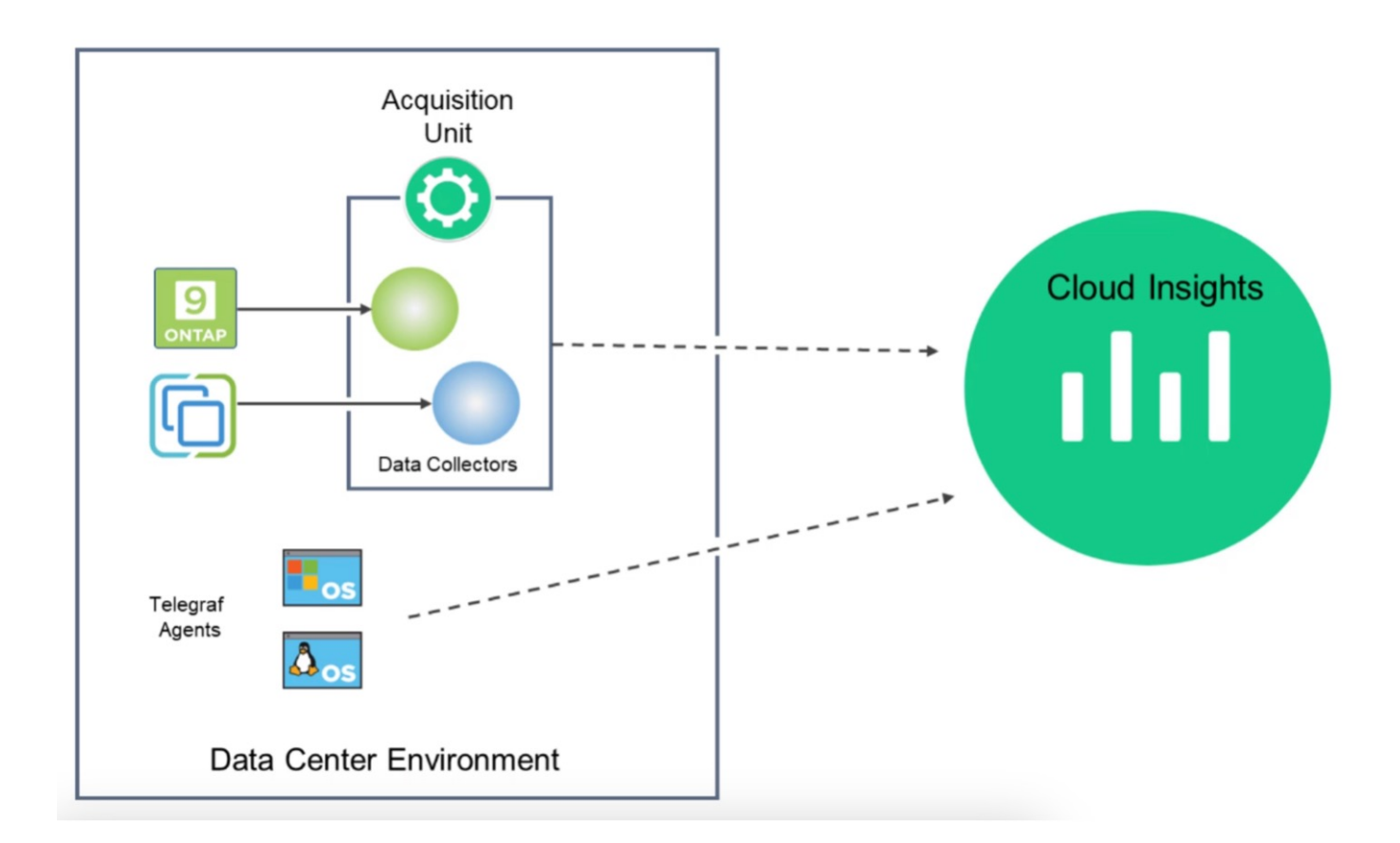

### <span id="page-3-0"></span>在**Red Hat OpenShift**虚拟化中与适用于**VM**的**Cloud Insights**集 成

要在OpenShift虚拟化中开始收集VM的数据、您需要安装:

- 1. 用于收集Kubbernetes数据的Kubbernetes监控操作员和数据收集器 有关完整说明、请参见 ["](https://docs.netapp.com/us-en/cloudinsights/task_config_telegraf_agent_k8s.html)[文档。](https://docs.netapp.com/us-en/cloudinsights/task_config_telegraf_agent_k8s.html)["](https://docs.netapp.com/us-en/cloudinsights/task_config_telegraf_agent_k8s.html)。
- 2. 一个采集单元、用于从为VM磁盘提供永久性存储的ONTAP存储中收集数据 有关完整说明、请参见 ["](https://docs.netapp.com/us-en/cloudinsights/task_getting_started_with_cloud_insights.html)[文档。](https://docs.netapp.com/us-en/cloudinsights/task_getting_started_with_cloud_insights.html)["](https://docs.netapp.com/us-en/cloudinsights/task_getting_started_with_cloud_insights.html)。
- 3. ONTAP的数据收集器 有关完整说明、请参见 ["](https://docs.netapp.com/us-en/cloudinsights/task_getting_started_with_cloud_insights.html#configure-the-data-collector-infrastructure)[文档。](https://docs.netapp.com/us-en/cloudinsights/task_getting_started_with_cloud_insights.html#configure-the-data-collector-infrastructure)["](https://docs.netapp.com/us-en/cloudinsights/task_getting_started_with_cloud_insights.html#configure-the-data-collector-infrastructure)

此外、如果您使用StorageGRID进行VM备份、则还需要一个用于StorageGRID的数据收集器。

## <span id="page-3-1"></span>**Red Hat OpenShift**虚拟化中**VM**的监控功能示例

根据事件监视和创建警报

以下示例根据事件监控OpenShift虚拟化中包含VM的命名空间。在此示例中、系统将基于集群中指定命名空间的 **logs.Kubernetes**.event创建一个监控器。

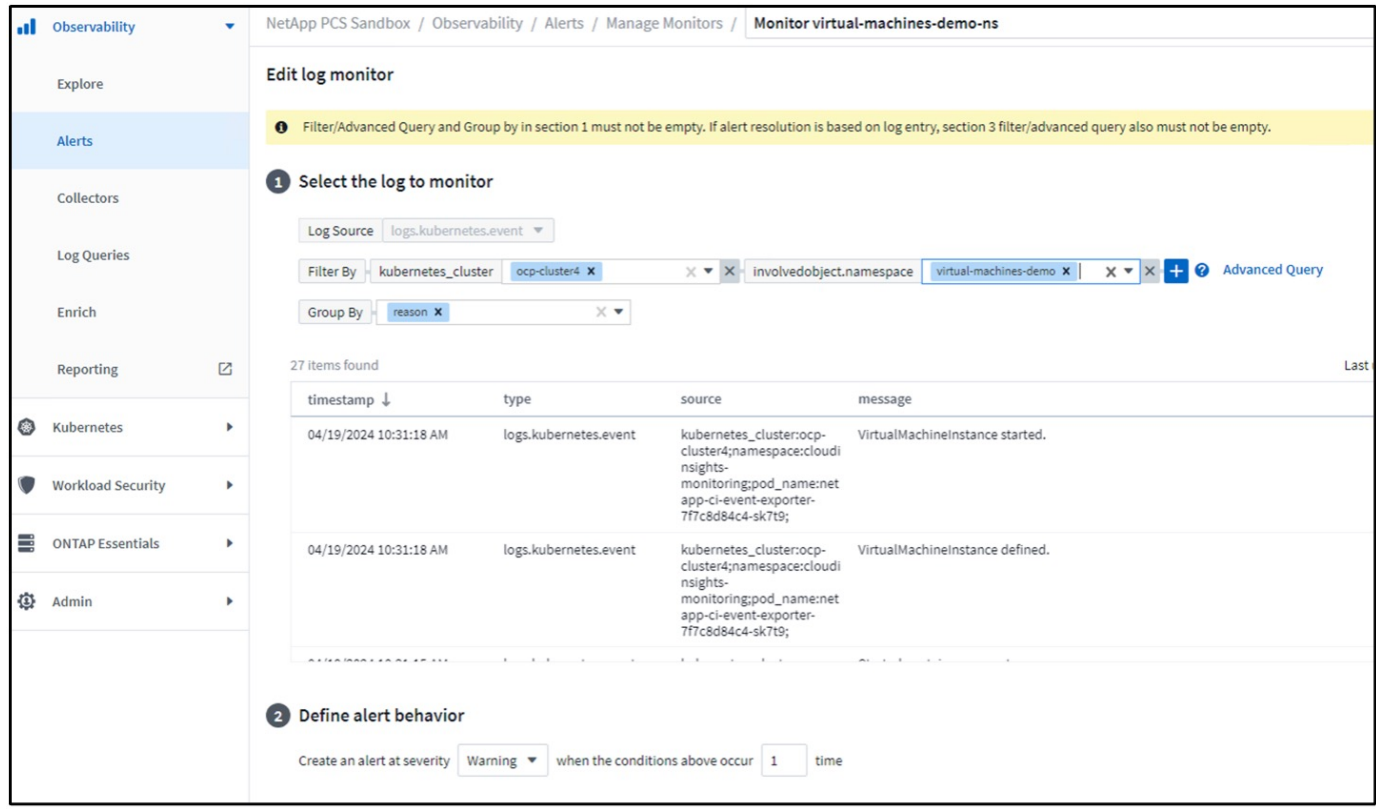

此查询可提供命名空间中虚拟机的所有事件。(命名空间中只有一个虚拟机)。此外、还可以构建一个高级查询、 以便根据原因为"失败"或"失败挂载"的事件进行筛选。通常、当问题描述在创建PV或将PV挂载到POD时会创建 这些事件、这些事件指示动态配置程序中存在用于创建永久性的问题 VM的卷。

如上所示创建警报监控时、您还可以配置向收件人发送通知。此外、您还可以提供更正操作或追加信息、这些操 作可能有助于解决此错误。在上述示例中、追加信息可以研究用于解析问题描述的三端配置和存储类定义。

### 更改分析

通过"变更分析"、您可以查看集群状态发生了哪些变化、包括哪些人进行了更改、这有助于对问题进行故障排 除。

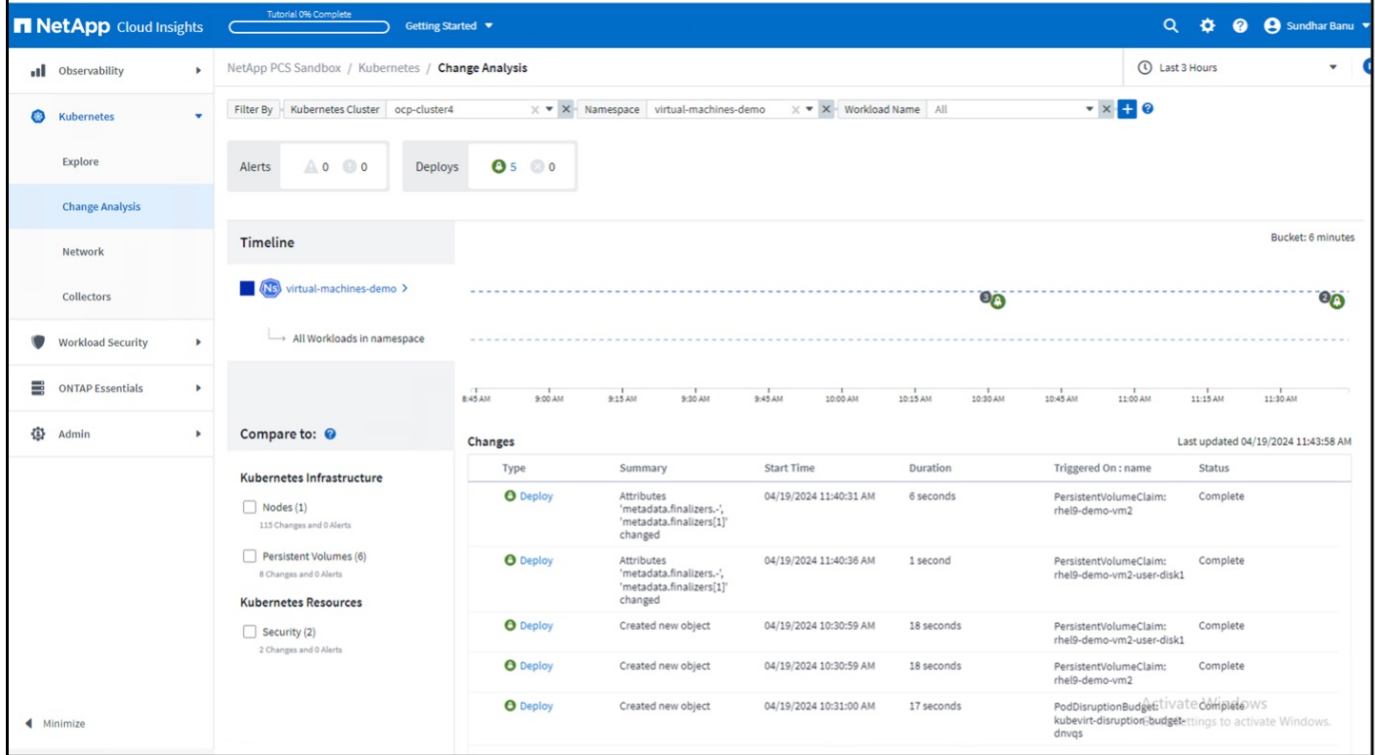

在上述示例中、在OpenShift集群上为包含OpenShift虚拟化VM的命名空间配置了变更分析。信息板将根据时间 线显示更改。您可以向下钻取以查看更改的内容、然后单击所有更改差异以查看清单的差异。从清单中、您可以 看到为永久性磁盘创建了新的备份。

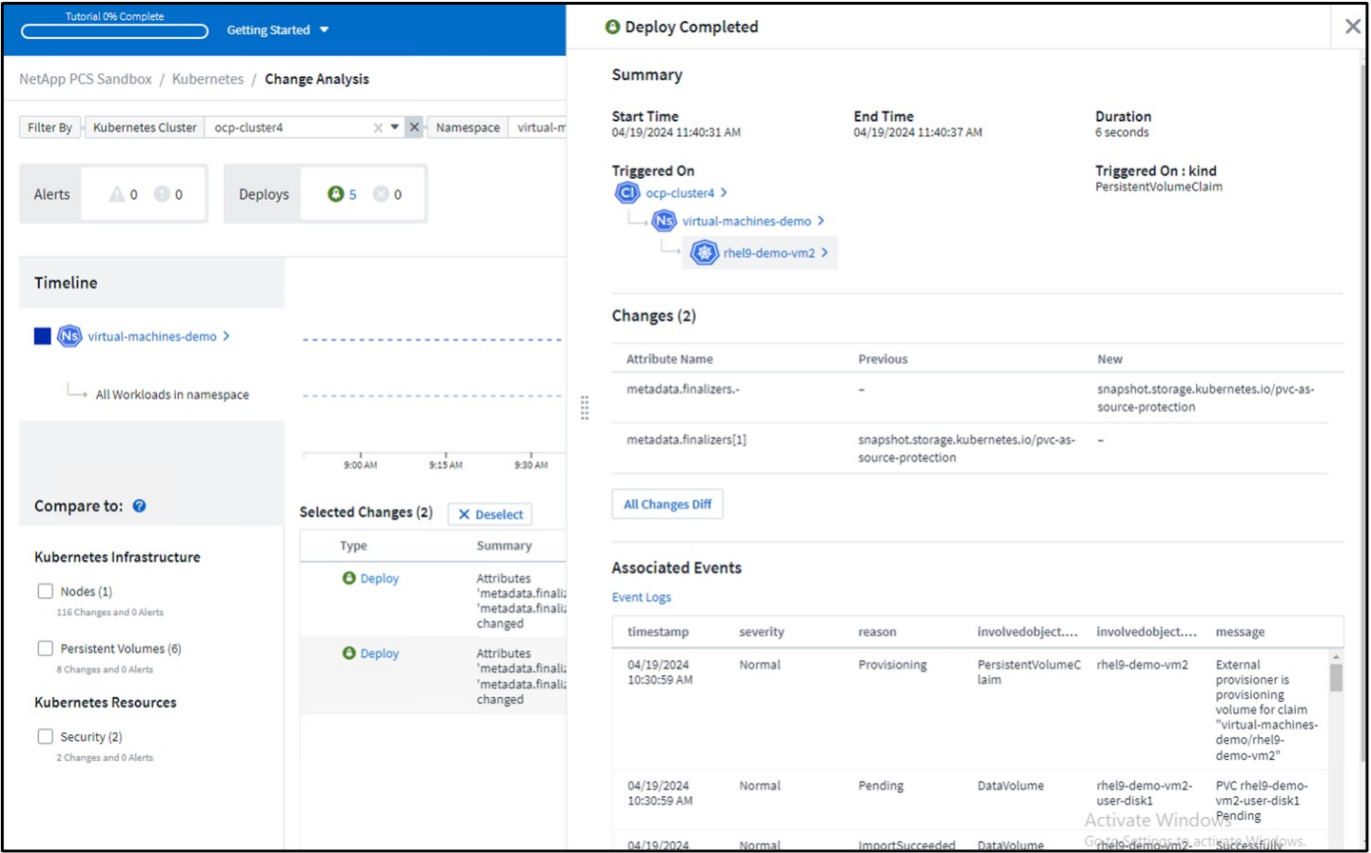

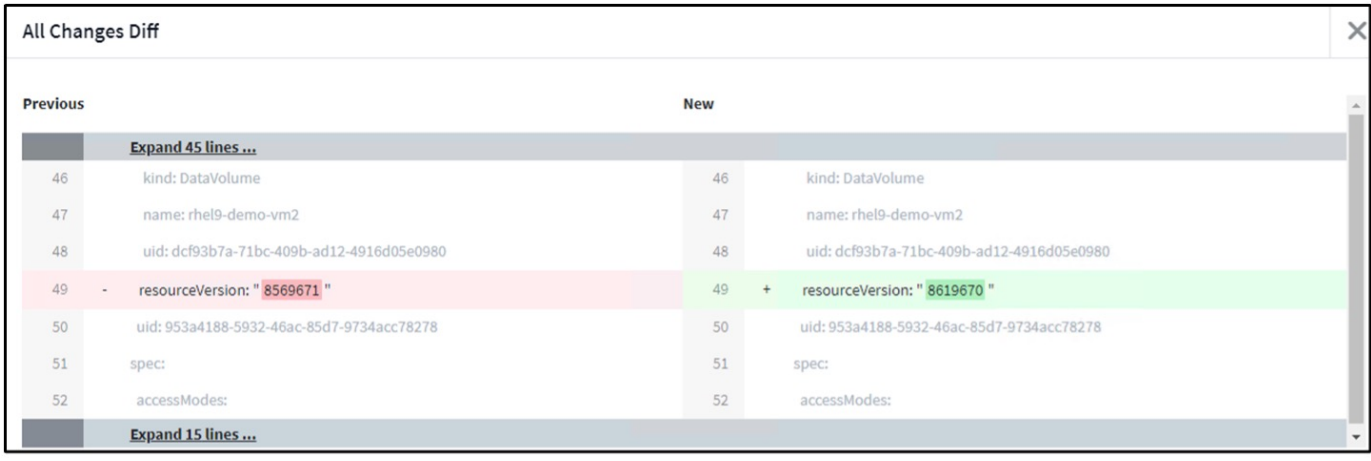

### 后端存储映射

借助Cloud Insights、您可以轻松查看VM磁盘的后端存储以及有关PVC的多项统计信息。

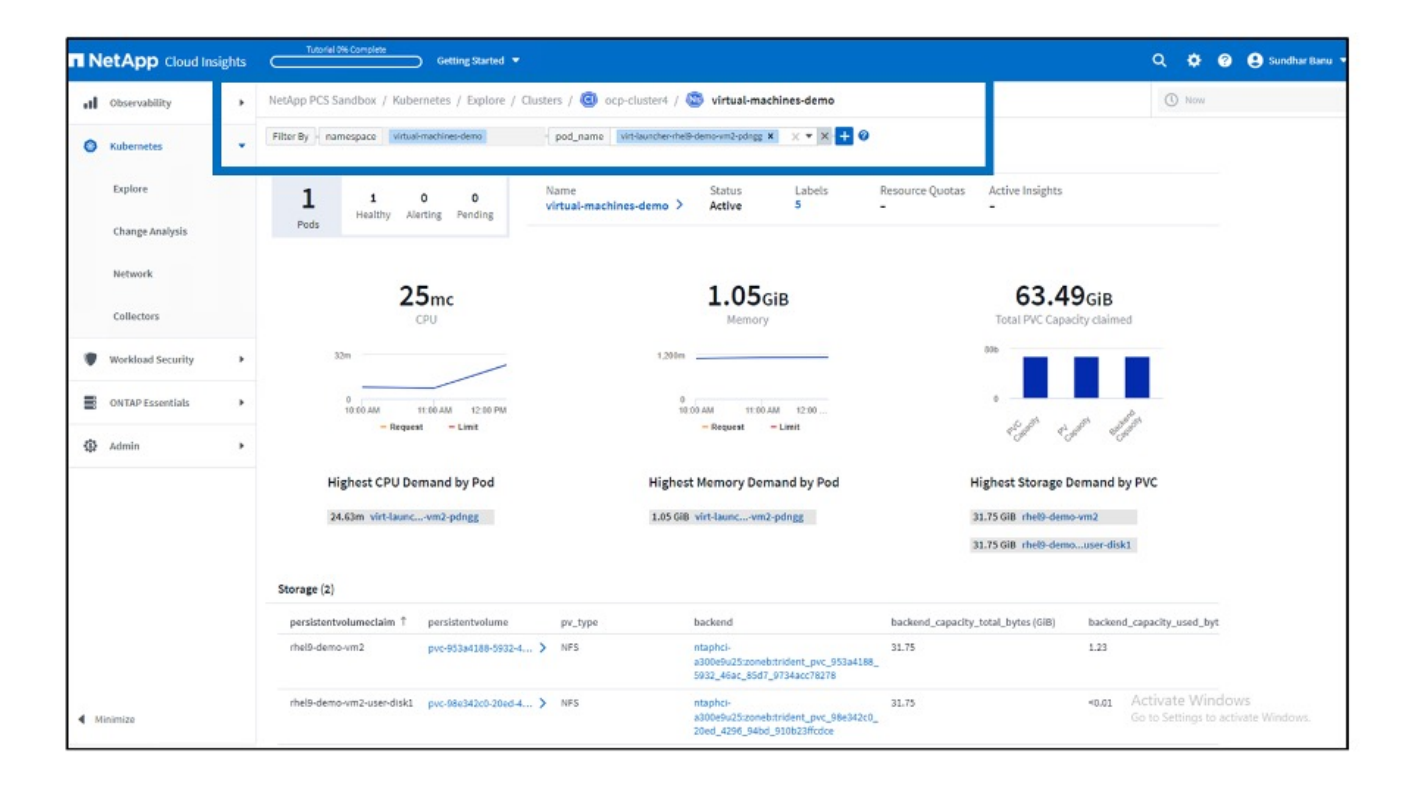

您可以单击后端列下的链接、此链接将直接从后端ONTAP存储中提取数据。

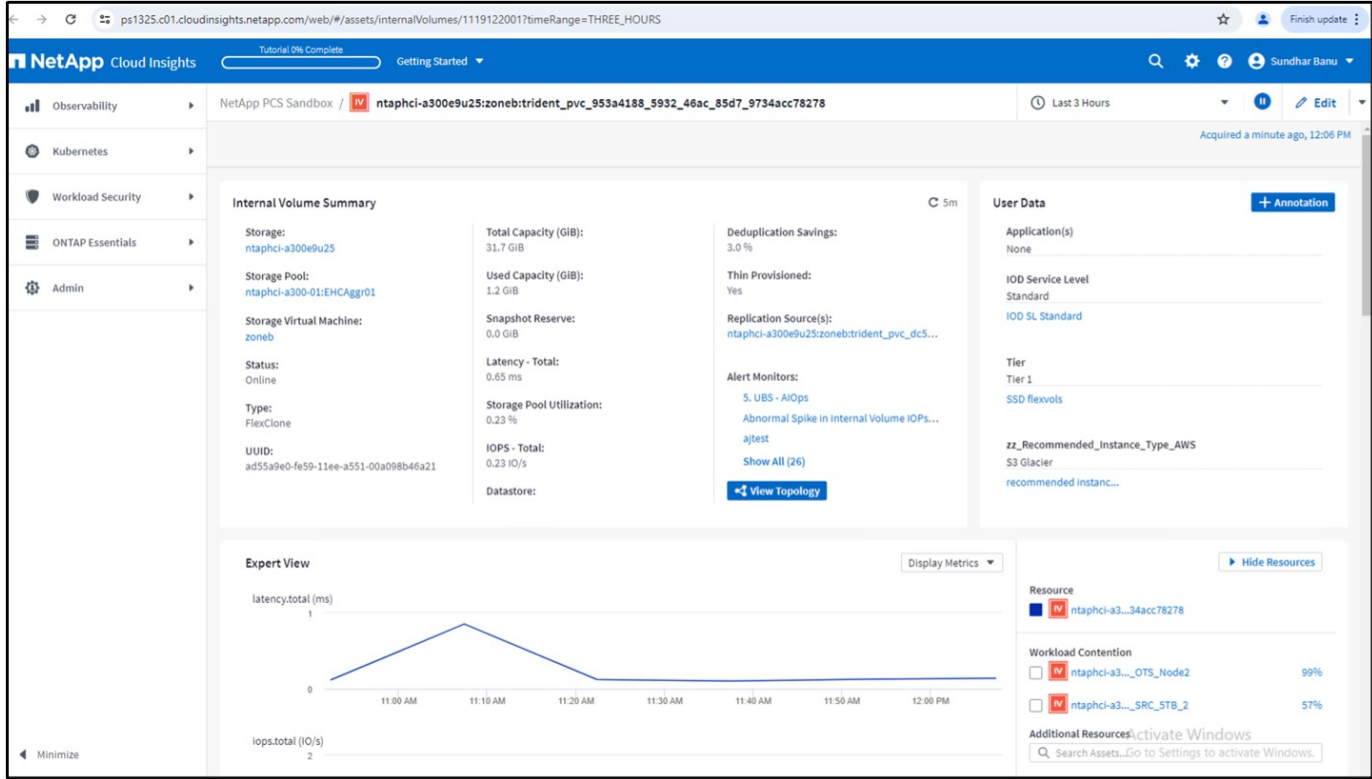

另一种查看所有POD到存储映射的方法是、从Explore下的Observability菜单创建一个All Metrics查询。

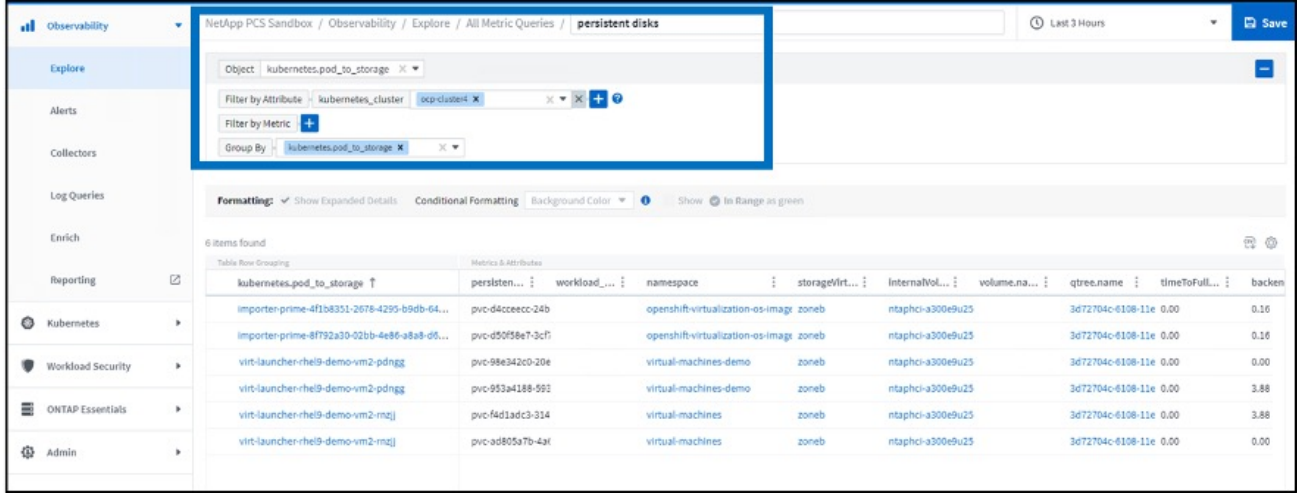

单击任何链接都将显示ONTP存储中的相应详细信息。例如、单击"storageVirtualMachine"列中的SVM名称将 从ONTAP中提取有关SVM的详细信息。单击内部卷名称将在ONTAP中提取有关该卷的详细信息。

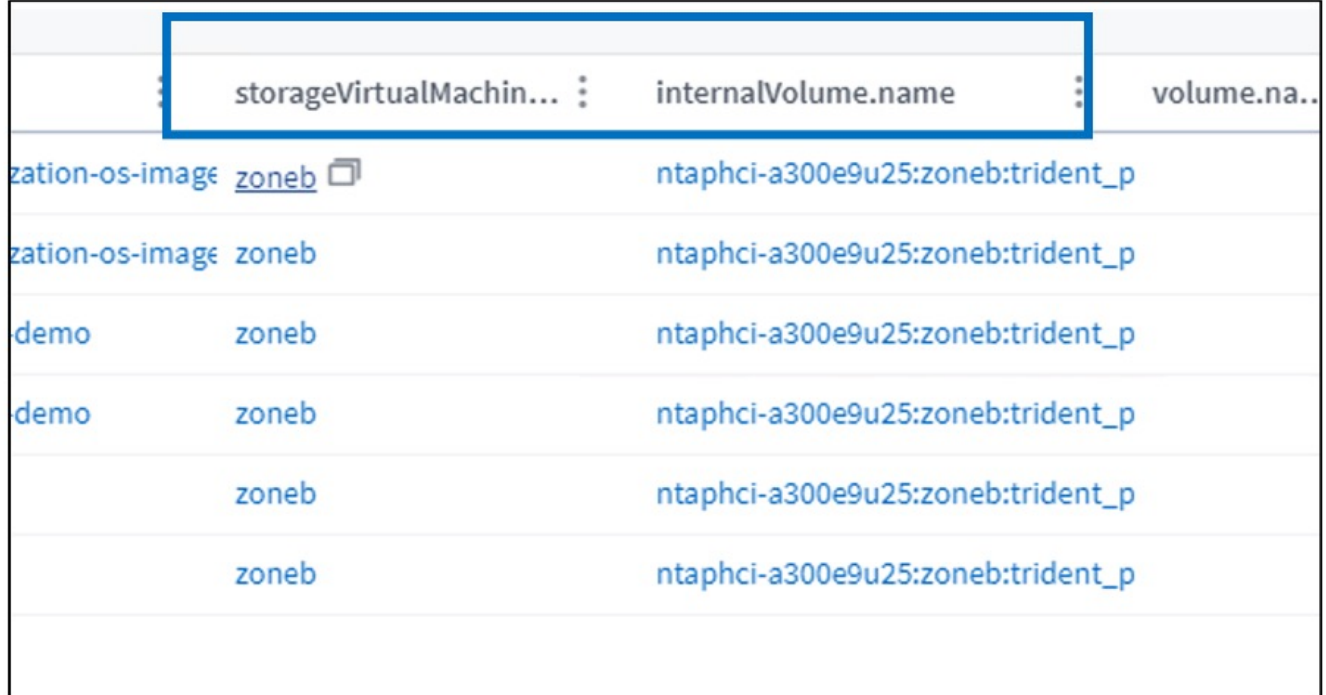

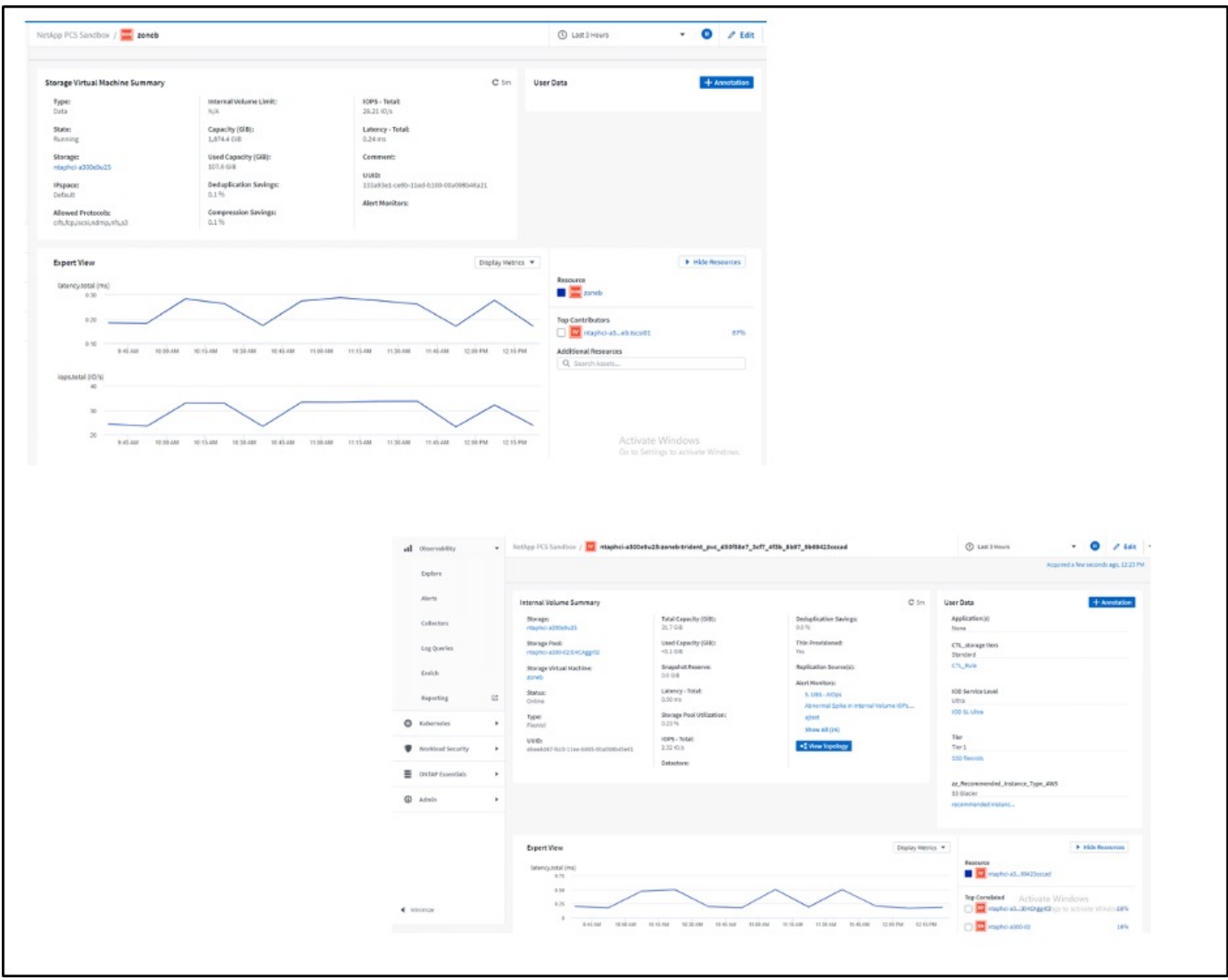

#### 版权信息

版权所有 © 2024 NetApp, Inc.。保留所有权利。中国印刷。未经版权所有者事先书面许可,本文档中受版权保 护的任何部分不得以任何形式或通过任何手段(图片、电子或机械方式,包括影印、录音、录像或存储在电子检 索系统中)进行复制。

从受版权保护的 NetApp 资料派生的软件受以下许可和免责声明的约束:

本软件由 NetApp 按"原样"提供,不含任何明示或暗示担保,包括但不限于适销性以及针对特定用途的适用性的 隐含担保,特此声明不承担任何责任。在任何情况下,对于因使用本软件而以任何方式造成的任何直接性、间接 性、偶然性、特殊性、惩罚性或后果性损失(包括但不限于购买替代商品或服务;使用、数据或利润方面的损失 ;或者业务中断),无论原因如何以及基于何种责任理论,无论出于合同、严格责任或侵权行为(包括疏忽或其 他行为),NetApp 均不承担责任,即使已被告知存在上述损失的可能性。

NetApp 保留在不另行通知的情况下随时对本文档所述的任何产品进行更改的权利。除非 NetApp 以书面形式明 确同意,否则 NetApp 不承担因使用本文档所述产品而产生的任何责任或义务。使用或购买本产品不表示获得 NetApp 的任何专利权、商标权或任何其他知识产权许可。

本手册中描述的产品可能受一项或多项美国专利、外国专利或正在申请的专利的保护。

有限权利说明:政府使用、复制或公开本文档受 DFARS 252.227-7013(2014 年 2 月)和 FAR 52.227-19 (2007 年 12 月)中"技术数据权利 — 非商用"条款第 (b)(3) 条规定的限制条件的约束。

本文档中所含数据与商业产品和/或商业服务(定义见 FAR 2.101)相关,属于 NetApp, Inc. 的专有信息。根据 本协议提供的所有 NetApp 技术数据和计算机软件具有商业性质,并完全由私人出资开发。 美国政府对这些数 据的使用权具有非排他性、全球性、受限且不可撤销的许可,该许可既不可转让,也不可再许可,但仅限在与交 付数据所依据的美国政府合同有关且受合同支持的情况下使用。除本文档规定的情形外,未经 NetApp, Inc. 事先 书面批准,不得使用、披露、复制、修改、操作或显示这些数据。美国政府对国防部的授权仅限于 DFARS 的第 252.227-7015(b)(2014 年 2 月)条款中明确的权利。

商标信息

NetApp、NetApp 标识和 <http://www.netapp.com/TM> 上所列的商标是 NetApp, Inc. 的商标。其他公司和产品名 称可能是其各自所有者的商标。